# openVeriFLA

## **open source FPGA logic analyzer**

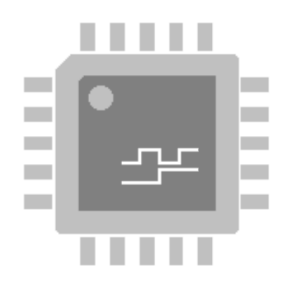

version 2.4

## User Manual

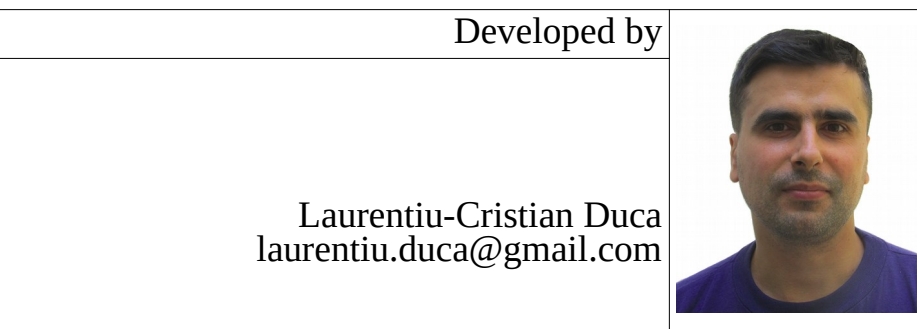

## **Table of Contents**

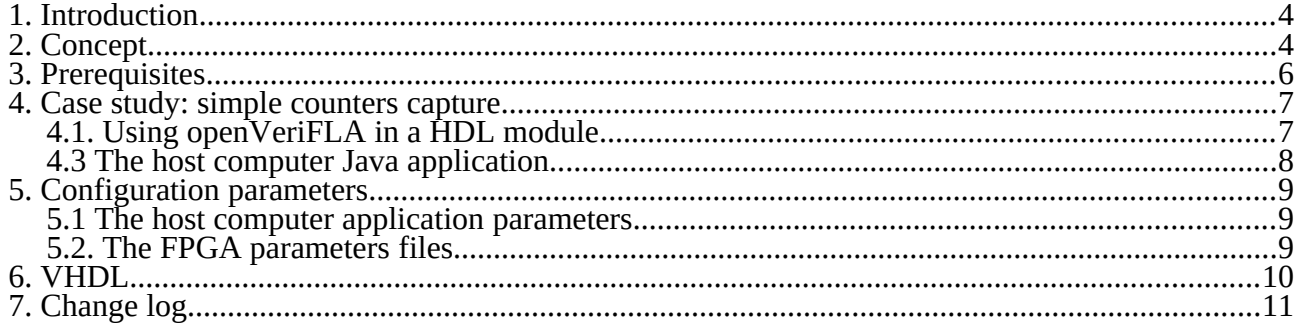

## <span id="page-3-1"></span>**1. Introduction**

openVeriFLA is an FPGA logic analyzer. The host computer software is written in Java, so it is platform independent. The HDL code is written in Verilog and VHDL, in both languages being fully supported. This project helps in on-board testing and debugging of the FPGA projects. This is done by real-time capturing and then graphically displaying the signals transitions that happen inside the FPGA chip. Having a didactic scope, openVeriFLA is designed & tested on and for small projects.

openVeriFLA is distributed under the GNU GPL license (the UART sources have a more generous license – written in the source code). It can be downloaded from [https://opencores.org/project/openverifla.](https://opencores.org/project/openverifla) The user manual is released under CC-BY-SA license.

Keep the sources near you, as these will be referenced in this manual.

#### <span id="page-3-0"></span>**2. Concept**

The main architecture of the openVeriFLA logic analyzer is shown in the figure below. The logic analyzer has two sides, the FPGA part and the host computer one. These communicates via the host computer interface cable to the FPGA board.

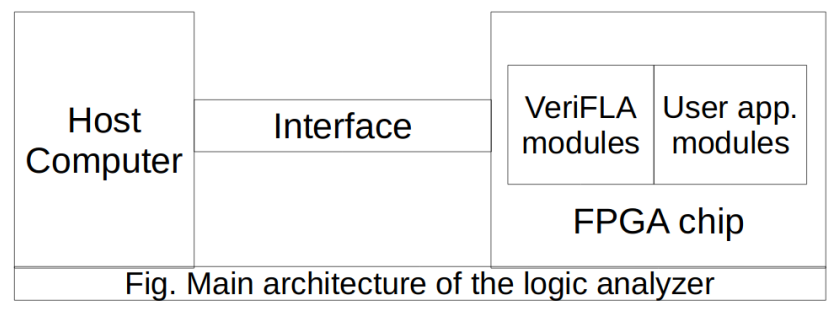

The openVeriFLA FPGA modules are implemented in Verilog HDL. In order to use the logic analyzer, these modules must be implemented in the FPGA chip along with the user application. The openVeriFLA modules capture the signal transitions of the monitored lines and send the data capture to the host computer for graphical visualization and future analyze.

The host computer part of the application is implemented in the Java language. The java application receives the captured data and saves it on the disk in a file named *capture.v*. This file is a behavioural verilog HDL file. An Verilog HDL simulator with a graphical viewer for the signals is necessary in order to simulate *capture.v* and view the captured data.

The interaction between FPGA and the host computer is illustrated in the figure below. For now, important is the fact that the host may send the run command to the monitor, in order to start a new capture and send it back.

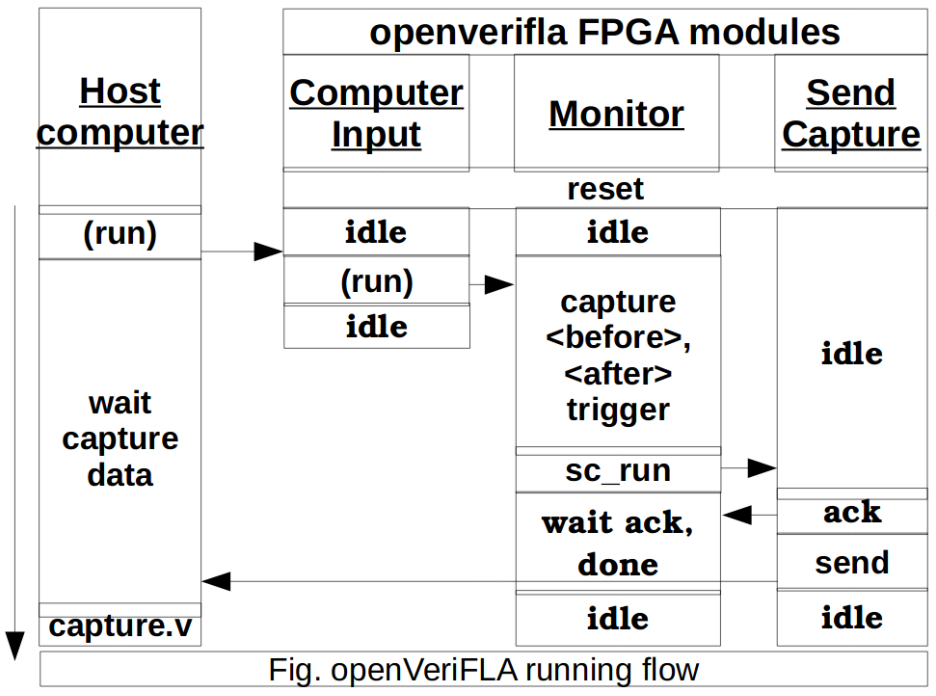

As shown in this figure, the FPGA side of the logic analyzer is made by three components. These are:

- the monitor module which handles the data capturing process

- the computer-input and send-capture modules which handle the high level part of the communication between FPGA and host computer

- the UART modules (not shown here) particular to the host computer-FPGA interface protocol.

The data captured from the monitorized lines is kept in a memory buffer that must be available for the openVeriFLA modules. The memory buffer that comes with openVeriFLA by default is allocated from the FPGA configurable part and is implemented in *memory\_of\_verifla.v.* It can be changed if one wants to, with a memory buffer that may be allocated from the FPGA block memory. Block memory may be reserved from the FPGA by using specialized tools like Xilinx IP Core Generator from Xilinx ISE WebPack.

The memory buffer used for storing data is organized as in the figure below. A special moment in the process of data capturing is the trigger event. This is the moment when signals of the monitored lines match a user defined value. Before the trigger event, the data is stored in a circular FIFO queue named "before trigger queue". At the end of the memory buffer it is stored the pointer to the tail of the circular queue. After the trigger event, the data is stored in a standard FIFO. When the "after trigger queue" is full, the data capture is sent to the host computer, where the user will analyze it.

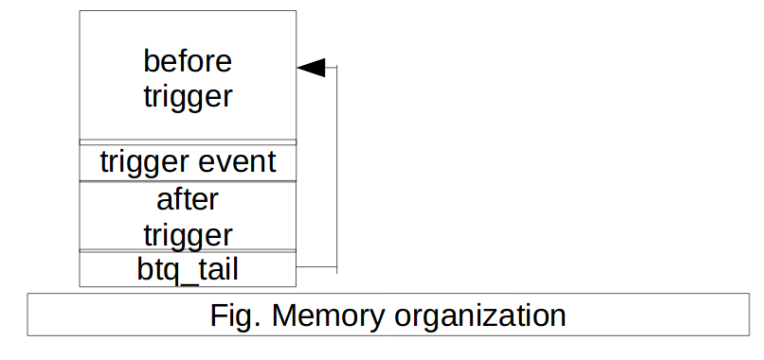

A memory word contains a captured data line and the time that this data line is constant. There are also reserved words which may specify:

- an empty and not used memory cell (LA\_MEM\_EMPTY\_SLOT)

- the pointer to the tail of the before trigger queue which is stored in the last memory word.

The memory size and memory word length are parameterizable. The controlpanel of the logic analyzer is the *common\_internal\_verifla.v* file. The other parameters of this file will be explained later.

#### <span id="page-5-0"></span>**3. Prerequisites**

In order to test openVeriFLA, one will need as hardware a FPGA board and a PL2303TA USB to TTL serial converter.

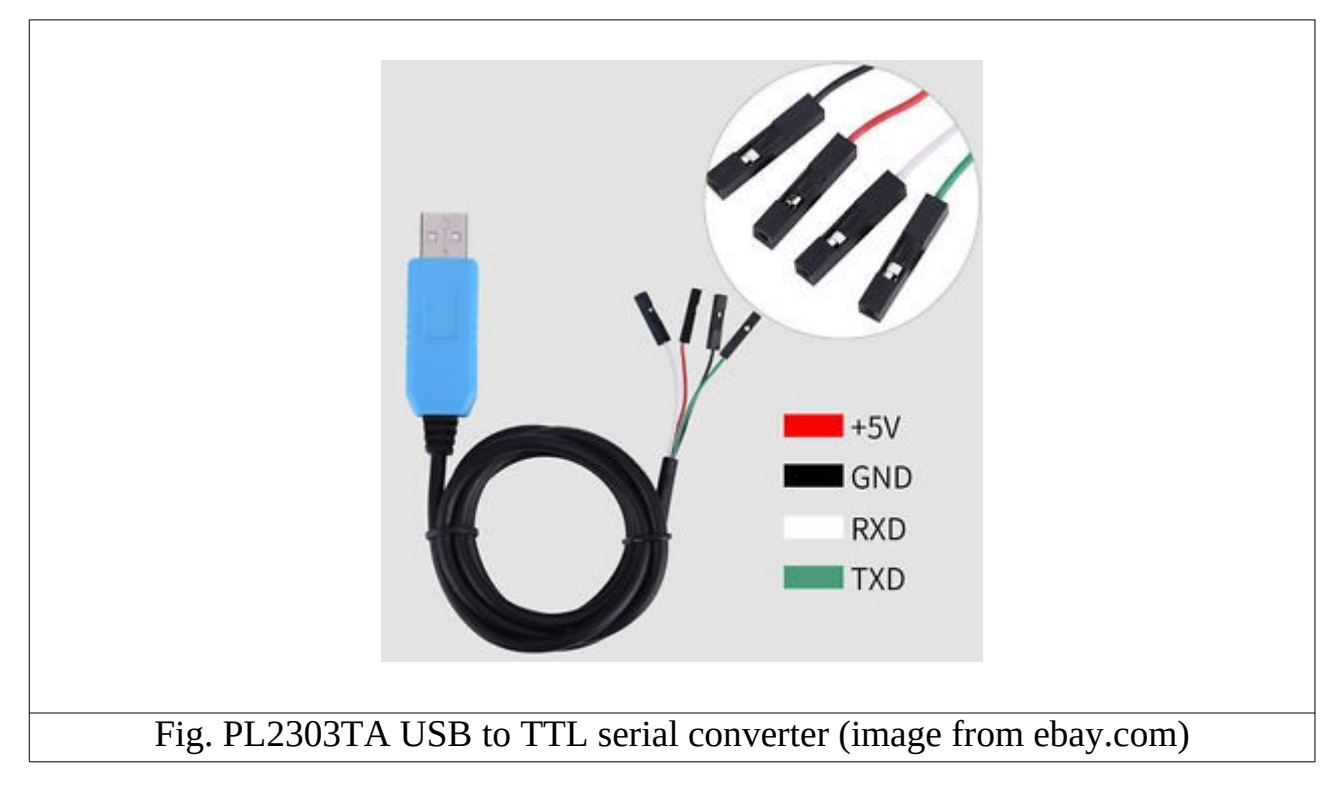

Only three pins from the FPGA board, named GND, TX and RX will be connected to (in order) black, white and green (because is cross-over connection). So, the TX from the FPGA board is connected to the RX cable wire and vice versa. This way, the FPGA board is connected to a host computer. The red cable wire (+5V) remains unconnected.

At the software level, Windows or Linux with Java JDK (or at least Java JRE) and the FPGA development program (like Xilinx ISE) is needed.

## <span id="page-6-1"></span>**4. Case study: simple counters capture**

#### <span id="page-6-0"></span>**4.1. Using openVeriFLA in a HDL module**

Instantiating the openVeriFLA top module in a HDL module is shown in the figure below. Please note that cntb and cnta can have arbitrary width.

```
module counters(cntb,
      clk, reset,
      //top_of_verifla transceiver
      uart\overline{XM}IT dataH, uart REC dataH);
input clk, reset;
output [7:0] cntb;
1/1top of verifla transceiver
input uart_REC_dataH;
output uartX\overline{M}TT dataH;
// Simple counters
reg [7:0] cntb, cnta;
always @(posedge clk or posedge reset)
begin
      if(reset) begin
             \text{cntb} = 0;
             cnta = 0:
      end else begin
             if((cnta & 1) && (cntb < 16'hf0))
                    \text{cntb} = \text{cntb} + 1:
             cnta = <math>cnta+1</math>:end
end
// VeriFLA
top_of_verifla verifla (.clk(clk), .rst_l(!reset), .sys_run(1'b1),
                           data in({cntb, cnta}),
                          // Transceiver
                           .uart_XMIT_dataH(uart_XMIT_dataH), .uart_REC_dataH(
uart_REC_dataH));
endmodule
               Fig. Instantiating openVeriFLA in the counters module
```
One must instantiate *top\_of\_verifla* module and pass the following signals to openVeriFLA:

- *clk*, which is the board clock

- *rst\_l*, which is the *top\_of\_verifla* reset signal and is active low

- *sys\_run*, which instructs openVeriFLA whether to immediately start a data capture or wait for the user *run* command

- *data\_in* which contains the signals from the counters module that will be captured - *uart* XMIT dataH which is the openVeriFLA serial transmission line (TX)

- *uart\_REC\_dataH* which is the openVeriFLA serial reception line (RX)

The signal transitions are captured on-the-fly by the openVeriFLA modules and then will be sent to the host computer, where will be prepaired to be graphically displayed.

 The FPGA board clk frequency (in Hz) must be written in the *inc\_of\_verifla.v* file before synthesis; this is required by the UART modules.

Note that <u>openVeriFLA</u> samples data  $\omega$ (posedge clk).

Part of the openVeriFLA synthesis report of the Xilinx ISE tools is shown in the table below (for the counters example).

#### **Xilinx Spartan 3E 1600**

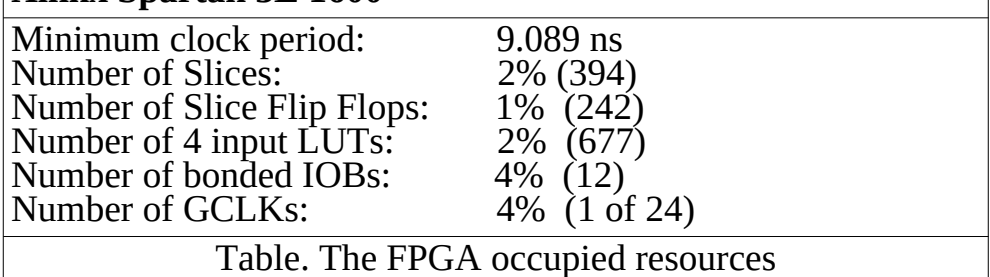

#### <span id="page-7-0"></span>**4.3 The host computer Java application**

First, the *Verifla.java* source must be compiled by running *compile.sh* on Linux (with bash) or *compile.bat* on Windows; this will generate the *VeriFLA.class*. In order to receive the grabbed data from the FPGA chip, the *VeriFLA.class* is run on the host computer. The communication with the openVeriFLA modules is made via the usb-to-serial interface between the host computer and the FPGA development board; the *VeriFLA* class uses the *jssc.jar* UART library. This way, the signals capture will be sent to the host computer and saved in a form which can be displayed graphically.

On Linux, the *VeriFLA.class* is run with the following command (on Windows, one must replace *sudo ./run.sh* with *run.bat*):

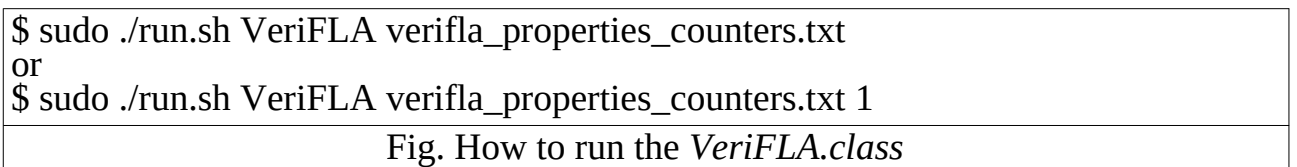

This scripts include in CLASSPATH the path to *jssc.jar*.

In the first case, *VeriFLA* waits for data captured to arrive on the UART serial line, while in the second case, it first sends to the FPGA the command *run* which instructs it to start a new capture and send it on the UART serial line.

After the class is run as shown, the openVeriFLA modules are instructed to start a new capture and after the capture is finished, to send the capture to the host computer. Now, these modules wait for signal events on the monitorized lines.

The java application gets the capture and builds the *capture.v* verilog file. After this, the *capture.v* can be added and simulated in a verilog simulator (e.g. Xilinx ISE or Icarus) project. The result is shown in the figures below.

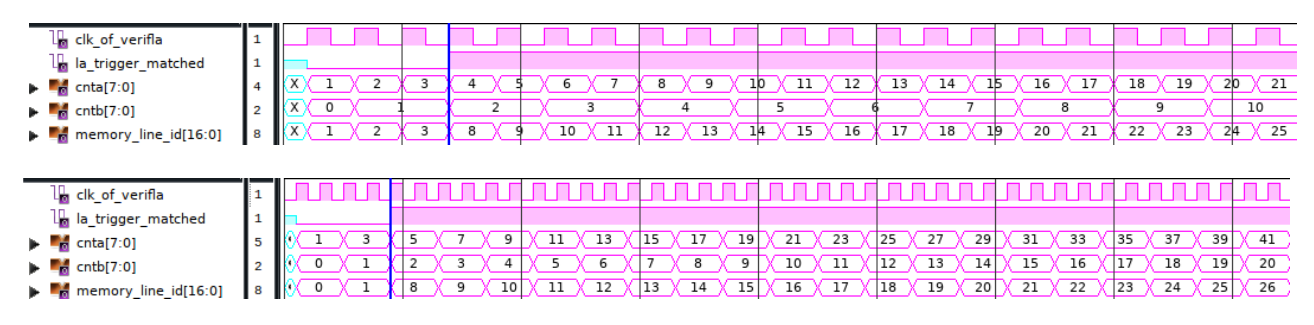

Fig. Simulation of *capture.v*

The *la\_trigger\_matched* shows the moment when the trigger event appeared

and *memory\_line\_id* is the index in the captured data memory (used as debug).

In the first figure, the monitor was configured to capture cntb and cnta whenever a bit of these signal changes. The trigger moment was set such as cntb=2 and cnta=4 (LA\_TRIGGER\_VALUE=16'h0204, LA\_TRIGGER\_MASK=16'hffff, LA\_TRACE\_MASK=16'hffff).

In the second figure, the monitor was configured

(LA\_TRIGGER\_VALUE=16'h0200, LA\_TRIGGER\_MASK=16'hff00, LA\_TRACE\_MASK=16'hff00) to capture cntb and cnta only when cntb changes. So we can store in the same memory higher values of cntb and cnta (for example when memory\_line\_id is 20, in the first figure cntb is 8 and cnta is 16 and in the second figure cntb is 14 and cnta is 29). It must be mentioned the fact that in the second figure the trigger event appears when cntb=2 and, for this value, it corresponds two values of cnta (4 and 5) - the last value being kept by openverifla.

In the *capture.v* simulation, *run* command was necessary, to reach the *\$stop* instruction of the *capture.v*.

## <span id="page-8-2"></span>**5. Configuration parameters**

#### <span id="page-8-0"></span>**5.1 The host computer application parameters**

The java application takes its parameters from a properties file. This file contains general parameters and application-specific parameters, like the names of the signals to be captured. An example is the *verifla\_properties\_counters.txt* file which is tuned for the counters example. Each parameter name starts with "*LA."*  (here this prefix is trimmed). The important parameters are:

- the UART serial *portName* and *baudRate;*

- *memWords* represents the size of the memory used to store the capture

- data input width and indentical samples bits (clones) must be multiples of 8 and are stored in *dataWordLenBits* and *clonesWordLenBits*

- the index in memory where the trigger event appeared is stored in

*triggerMatchMemAddr*; it also delimits the before and after trigger queues - the verilog signals passed to *top\_of\_verifla* module are grouped. Each group of signals is defined by a number of group parameters. First is *groupName* which should be the same as the verilog signal name. The *groupSize* represents the number of the signal lines in the group and is the same with the size of the verilog signal. Sum of the *groupSize* parameter from all groups must be equal to *totalSignals.* The *groupEndian* specifies if the data represented by the group is in big-endian or lowendian format. Each group has an unique id specified after at the end of the each parameter.

- *timescaleUnit*, *timescalePrecision* used for the verilog timescale line in *capture.v* and *clockPeriod* is the period of the development board clock

#### <span id="page-8-1"></span>**5.2. The FPGA parameters files**

The clock frequency of openVeriFLA and the UART baudrate must be set in the *inc\_of\_verifla.v* file. This is used by the UART modules to compute the *uart\_clk*. If the clock frequency of openVeriFLA is lower than 50 Mhz, then the baudrate must be lower than 115200 (for example 9600).

The control-panel of the logic analyzer is the *common\_internal\_verifla.v* file. It contains the configurable parameters of the logic analyzer.

- LA\_MEM\_WORDLEN\_BITS represents the length in bits of a memory word; it is made of LA\_DATA\_INPUT\_WORDLEN\_BITS (the length in bits of data input) and LA\_IDENTICAL\_SAMPLES\_BITS (the length in bits of the identical samples number) which means the number of clock periods that the data remains constant;

- LA\_MEM\_EMPTY\_SLOT is the value that sets every memory line when cleaning the memory

- LA\_TRIGGER\_MASK specifies the bits to be considered when checking for the trigger value; it is used to mask the LA\_TRIGGER\_VALUE and the capture data when these two are compared.

- in LA\_TRACE\_MASK, the signals that are with 0 will be traced only when one or more signals that are with 1 change;

- LA\_TRIGGER\_MATCH\_MEM\_ADDR is the index in memory where the trigger event appeared;

- when the memory is full or it were captured

LA\_MAX\_SAMPLES\_AFTER\_TRIGGER samples, the data capture is sent to the host computer.

- in order to represent an interval of time slots when the monitored lines are constant, the parameter LA\_MAX\_IDENTICAL\_SAMPLES is the maximum identical samples number allowed to be stored in a memory word (it is built on LA\_IDENTICAL\_SAMPLES\_BITS).

#### <span id="page-9-0"></span>**6. VHDL**

The verilog sources were translated line by line in vhdl. Every *.v* file is *.vhd* in the vhdl sources. Everything specified in this manual for verilog is valid in the vhdl implementation.

## <span id="page-10-0"></span>**7. Change log**

2.4c

- LA\_MEM\_CLEAN\_BEFORE\_RUN has no use now - mem-clean-at-reset is no longer necessary

- java: assert(totalSignals == dataWordLenBits)

2.3

- LA\_TRACE\_MASK

2.2.f

- commit 35: hairstyle for vhdl monitor and verilog memory

- commit 34: in java, read all capture as a whole from the serial driver

2.2.e

- bug correction for the case when the repeat count of the last sample is 1 (thank you Al Williams).

2.2.d

- split mon run command in sys run and user run

and clean memory at user\_run.

- vhdl code for monitor changed such that at reset we can start with any state (debug)

2.2.c

- clean memory at init (XST compiles it)

2.2.a

- vhdl support

- mon\_run\_reg in verifla monitor

2.1.g

- instructions regarding the size of BAUDRATE param of UART

- add parameter *baudRate* to openVeriFLA java properties file

- rename of IDDLE in IDLE states in UART and 3'd07 in 4'd07 for u\_rec

2.1.e

- user readable form for single\_pulse\_of\_verifla.v

- LA\_MEM\_CLEAN\_BEFORE\_RUN is a parameter now (not a `define)

2.1d

- all openVeriFLA modules and HDL files end with "\_of\_verifla"

#### 2.1

- LA\_INIT\_MEM\_AT\_RESET

- single clock shared by VeriFLA and UART

#### 2.0

- new memory layout

- new UART drivers